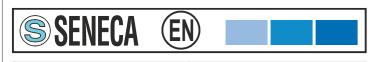

| Module         | MyALARM     |  |
|----------------|-------------|--|
| Type of manual | Quick-start |  |
| Manual code    | MI002434-E  |  |
|                |             |  |

#### THE FIRST CONFIGURATION

- It is forbidden to insert or extract the SIM-CARD if the MyALARM is power on.
- ATTENTION In the mobile phone keyboard, verify that the sms are sent with GSM encoding, NOT UNICODE encoding.

Before to insert the SIM-CARD into the MyALARM it is necessary, using a mobile phone:

- to active the SIM or ensure the SIM has already been activated

- to ensure no SMS are saved in the SIM - to ensure the SIM has a sufficient value of credit
- to disable the PIN

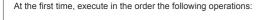

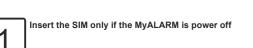

 Be careful to insert the SIM with its correct orientation (see the label: «SIM CARD insertion» printed in the serigraphy).

MI002435-E

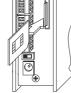

(A) Insert the power supply connector in the socket «Power supply» of the . Mvalarm

(B) Insert the power supply in the electric line

SENECA

0

ENGLISH 1/16

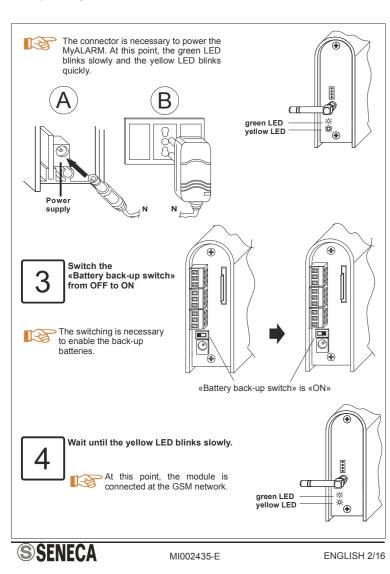

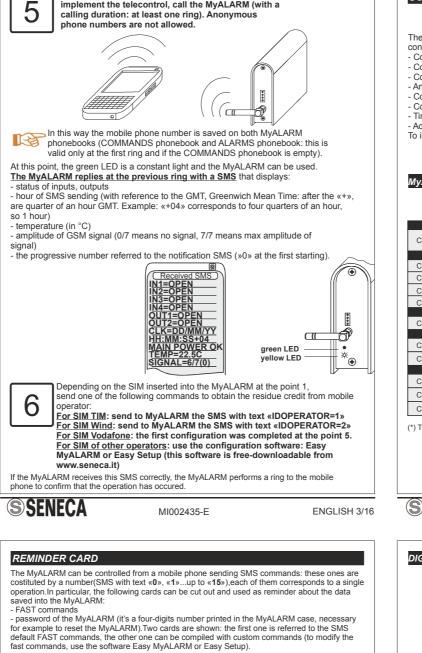

With the mobile phone you want to use to

calling duration: at least one ring). Anonymous

implement the telecontrol, call the MyALARM (with a

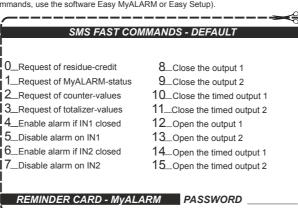

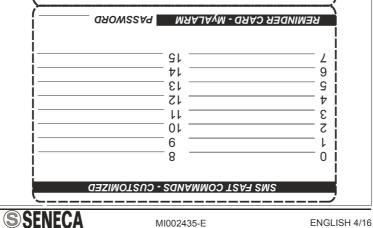

#### SOME APPLICATION EXAMPLES

- The MyALARM allows to implement the following application examples, after that the first configuration is completed
- Control of automatic gate
- Control of boiler - Control of vending machine
- Anti-theft
- Control for solar panel
- Control of black-out Timed-automations
- Advanced automations

To implement these applications, use the software Easy MyALARM or Easy Setup.

### MyALARM ACCESSORIES

|               |             |                    | BASE MODEL                                                   |
|---------------|-------------|--------------------|--------------------------------------------------------------|
| CODE          | MY-0        | DESCRIPTION        | Unit to manage alarms and GSM-telecontrol, with power supply |
|               |             |                    | INPUT OPTIONS                                                |
| CODE          | -FD01       | DESCRIPTION        | Photodiode / pulses-reader (10 Hz)                           |
| CODE          | -AA00       | DESCRIPTION        | No-flooding sensor/resistive sensor                          |
| CODE          | -RR00       | DESCRIPTION        | Relay reed - contact                                         |
| CODE          | -AI00       | DESCRIPTION        | No-intrusion sensor with double technology                   |
|               |             | C                  | OUTPUT OPTIONS                                               |
| CODE          | -ER00       | DESCRIPTION        | Relay-outputs board (EASY-RELAY)                             |
|               |             |                    | INTERFACES                                                   |
| CODE          | -EU00       | DESCRIPTION        | EASY-USB (*)                                                 |
| CODE          | -AG00       | DESCRIPTION        | A-GSM (external antenna, cable lenght 3 m)                   |
|               |             | ACCESS             | ORIES FOR CONNECTION                                         |
| CODE          | -FO00       | DESCRIPTION        | Plastic optical fiber for photovoltaic-plants alarm          |
| CODE          | -MR00       | DESCRIPTION        | Remote screw terminal                                        |
| CODE          | -GF00       | DESCRIPTION        | Mounting hooks                                               |
| *) This inter | face is ner | seeant to use the  | software Easy MyALARM or Easy Setup.                         |
| ) 11115 11110 | IACE IS HEL | cessary to use the | soliware Lasy MyALARIM of Lasy Selup.                        |
|               |             |                    |                                                              |
|               |             |                    |                                                              |

## **SSENECA**

ENGLISH 5/16

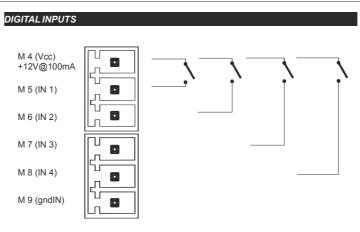

MI002435-E

#### AN EXAMPLE OF CONNECTION ABOUT DIGITAL OUTPUTS: TWO OUTPUTS WITH EXTERNAL POWER SUPPLY

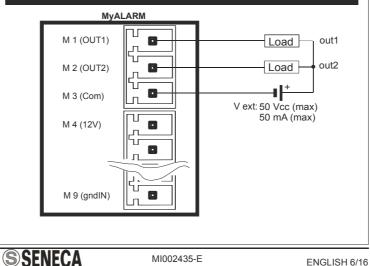

#### DIGITAL OUTPUT: CONNECTION WITH A RELAY

In order to help the user which needs to connect a relay to a MyALARM output, in the following figure is shown the connection between the two digital outputs with the EASY-RELAY device (accessory).

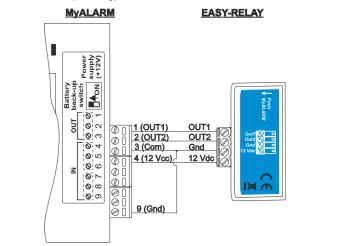

#### LIST OF EXECUTABLE COMMANDS BY A RING, EVENT, FAST COMMAND

The software Easy MyALARM or Easy Setup allows to program the MyALARM, so that - with a ring to MyALARM,or

- in correspondence of an event, or - sending a fast command to MyALARM

the MyALARM performs one of the following commands

NO OPERATION CLOSE OUT 1 CLOSE OUT 2 CLOSE TIMED OUT 1 CLOSE TIMED OUT 2 OPEN OUT 1 **OPEN OUT 2** OPEN TIMED OUT 1 **OPEN TIMED OUT 2** ENABLE ALARM IF IN 1 CLOSE ENABLE ALARM IF IN 1 OPEN

# **SSENECA**

MI002435-E

ENGLISH 7/16

| ENABLE ALARM IF IN 2 CLOSE<br>ENABLE ALARM IF IN 3 OPEN<br>ENABLE ALARM IF IN 3 OPEN<br>ENABLE ALARM IF IN 3 OPEN<br>ENABLE ALARM IF IN 4 OCOSE<br>ENABLE ALARM FOR IN 4 OPEN<br>DISABLE ALARM FOR IN 1<br>DISABLE ALARM FOR IN 2<br>DISABLE ALARM FOR IN 2<br>DISABLE ALARM FOR IN 3<br>DISABLE ALARM FOR IN 4<br>CHANGE STATUS FOR OUT 1<br>REQUEST OF RESIDUE CREDIT<br>REQUEST OF ALARM-INPUT STATUS<br>REQUEST OF TOTALIZER VALUES<br>REQUEST OF INPUT 2 STATUS<br>REQUEST OF INPUT 2 STATUS<br>REQUEST OF INPUT 2 STATUS<br>REQUEST OF INPUT 2 STATUS<br>REQUEST OF INPUT 3 STATUS<br>REQUEST OF INPUT 3 STATUS<br>REQUEST OF COUNTER 1 AND RESET<br>REQUEST OF COUNTER 2 AND RESET<br>REQUEST OF COUNTER 2 AND RESET<br>REQUEST OF COUNTER 4 AND RESET<br>REST COUNTER 1<br>RESET COUNTER 1<br>RESET COUNTER 3<br>RESET COUNTER 3<br>RESET COUNTER 3<br>RESET COUNTER 3<br>RESET COUNTER 3<br>RESET COUNTER 4<br>DISABLE RING COMMAND<br>ENABLE RING COMMAND<br>ENABLE TIMER 1<br>DISABLE TIMER 3<br>DISABLE TIMER 4<br>DISABLE TIMER 4<br>DISABLE ALARM TIMIN AND TMAX<br>TOGGLE ALARM TIMIN AND TMAX<br>TOGGLE ALARM TIMIN AND TMAX |   |
|----------------------------------------------------------------------------------------------------|---|
| Using the software Easy, all previous commands can be combined with a fast                                                                                                    |   |
| <ul> <li>command.</li> <li>(*) For more informations, see the help on line about software<br/>Easy MyALARM or Easy Setup.</li> </ul>                                                                                                    |   |
|                                                                                                    | - |

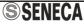

| SMS COMMANDS                                                                                                    |                                                             |                                                                                                    |  |
|----------------------------------------------------------------------------------------------------|-------------------------------------------------------------|----------------------------------------------------------------------------------------------------|--|
| COMAND                                                                                                    | SINTAX                                                      | EXAMPLE                                                                                                    |  |
| ADDCLK<br>Adds or removes an offset (in<br>seconds) at internal clock                                                                                                    | ADDCLK =<br><offset_seconds></offset_seconds>               | ADDCLK = +3600<br>ADDCLK= - 1522                                                                                                    |  |
| AL<br>Returns the configuration of<br>the input alarms                                                                                                    | AL?                                                         |                                                                                                    |  |
| ALCOUNT<br>Returns the configuration of<br>the counter alarms                                                                                                    | ALCOUNT?                                                    |                                                                                                    |  |
| ALCOUNTDIS<br>Disable the counter alarms                                                                                                    | ALCOUNTDIS = <chn></chn>                                    | ALCOUNTDIS = 1                                                                                                    |  |
| ALCOUNTEN<br>Enable the counter alarms<br>when the threshold is reached                                                                                                    | ALCOUNTEN = <chn>,<br/><threshold></threshold></chn>        | ALCOUNTEN = 1, 123456789                                                                                                    |  |
| ALDIS<br>Disable the alarm for inputs,<br>blackout, temperature                                                                                                    | ALDIS= <argument></argument>                                | ALDIS = 1 (IN1)<br>ALDIS = 2 (IN2)<br>ALDIS = 3 (IN 3)<br>ALDIS = 4 (IN4)<br>ALDIS = POW (power supply)<br>ALDIS = TMAX (temperature)<br>ALDIS = TMIN (temperature)                        |  |
| ALEN<br>Enable the alarms for input,<br>blackout, temperature. It is<br>possible to modify the<br>thresholds for temperature                                                                                                    | ALEN = <argument><br/>[,<threshold>]</threshold></argument> | ALEN = 1,open (IN1)<br>ALEN = 2,close (IN2)<br>ALEN = 3 (IN 3)<br>ALEN = 4 (IN4)<br>ALEN = POW (power supply)<br>ALEN = TMAX, -1.00<br>(temperature)<br>ALEN = TMIN, 22.5<br>(temperature) |  |
| NOTE: in «example», in the rightmost column, the examples «ALEN=1,open»<br>and «ALEN=2,close» are used to modify the status in corrispondence of<br>which the alarm is on (open for In1 and close for In2). Otherwise, the command<br>«ALEN» refers to the last status saved in memory (ALEN=3, ALEN=4).                                 |                                                             |                                                                                                    |  |
| ALEN = TMIN, 16, 25 (enables the alarm on TMIN to 16°C, changes TMAX<br>value to 25°C at the same time but this command does not enable the alarm on<br>TMAX).<br>ALEN = TMAX, 22.5, 18.5 (enables the alarm on TMAX to 22.5°C, changes<br>TMIN value to 18.5°C at the same time but this command does not enable the<br>alarm on TMIN). |                                                             |                                                                                                    |  |

MI002435-E

| <b>SSEN</b> | IECA |
|-------------|------|
|             |      |

ENGLISH 9/16

| COMMAND                                                                                        | SINTAX                                               | EXAMPLE                                                                                                  |
|------------------------------------------------------------------------------------------------|------------------------------------------------------|----------------------------------------------------------------------------------------------------|
| ALTOT<br>Returns the configuration<br>about the totalizer alarms                               | ALTOT?                                               |                                                                                                    |
| ALTOTDIS<br>Disable the totalizer alarms                                                       | ALTOTDIS = <chn></chn>                               | ALTOTDIS = 1<br>ALTOTDIS = 2<br>ALTOTDIS = 3<br>ALTOTDIS = 4                                             |
| ALTOTEN<br>Enable the totalizer alarms,<br>sets a threshold value                              | ALTOTEN = <chn>,<br/><threshold></threshold></chn>   | ALTOTEN = 1, 123456789<br>ALTOTEN = 2, 123456789<br>ALTOTEN = 3, 123456789<br>ALTOTEN = 4, 123456789     |
| CAL<br>Allows to set a temperature<br>offset (in °C)                                           | CAL = <offset_temp></offset_temp>                    | CAL=+10<br>CAL=-1.1<br>CAL=1.1<br>CAL=0                                                                  |
| CFGOUT<br>Sets N.C. or N.O. on the<br>digital outputs (or<br>returns the configuration)        | CFGOUT?<br>CFGOUT = <chn>, <state></state></chn>     | CFGOUT?<br>CFGOUT = 1, NC<br>CFGOUT = 1, NO<br>CFGOUT = 2, NC<br>CFGOUT = 2, NO                          |
| CLK<br>Sets or returns the clock<br>value (after +, are quarters of<br>an hour)                | CLK?<br>CLK = dd/mm/yyyy<br>hh:mm:ss +GMT            | CLK?<br>CLK = 1/2/12 8:40:53 +4<br>CLK = 1/2/2012 8:40:53 +4                                             |
| CLOSE<br>Closes a digital output                                                               | CLOSE = <chn></chn>                                  | CLOSE=1<br>CLOSE=2                                                                                       |
| COUNT<br>Returns counter values                                                                | COUNT?                                               |                                                                                                    |
| COUNTE<br>Returns counter values and,<br>then, resets these values (to<br>«0»)                 | COUNTE= <chn></chn>                                  | COUNTE = 1<br>COUNTE = 2<br>COUNTE = 3<br>COUNTE = 4<br>COUNTE = ALL                                     |
| COUNTSET<br>Writes a desired value to a<br>counter                                             | COUNTSET= <chn>,<br/><value></value></chn>           | COUNTSET = 1, 999999990<br>COUNTSET = 2, 999999990<br>COUNTSET = 3, 999999990<br>COUNTSET = 4, 999999990 |
| CREDIT<br>Returns the residue credit                                                           | CREDIT?                                              |                                                                                                    |
| CREDITPARAM<br>Sets the SMS for<br>the residue credit request or<br>returns the actual message | CREDITPARAM?<br>CREDITPARAM =<br><message></message> | CREDITPARAM=PRE CRE<br>SIN<br>CREDITPARAM = Saldo                                                        |

MI002435-E

| COMMAND                                                                             | SINTAX                                                                  | EXAMPLE                                                                                                    |
|-------------------------------------------------------------------------------------|-------------------------------------------------------------------------|----------------------------------------------------------------------------------------------------|
| DELTA<br>Sets the alarm on low-<br>production or returns the<br>configuration state | DELTA?<br>DELTA = <value>, <enable>,<br/><mode></mode></enable></value> | DELTA?<br>DELTA?<br>DELTA2?<br>DELTA3?<br>DELTA4?<br>DELTA=D (to disable)<br>For the other commands, see<br>the examples in the note below |

DELTA2=345,E,MONTH (enables alarm for low-production at the configurated value: if the counter of input 2 - starting from 0 for example at the day 7/3 - does not exceed the value 345 within one month, automatically an alarm signalling occurs when the month is finished). DELTA2=345,E,DAY (enables alarm for low-production at the configurated value: if the counter of input 2 - starting from 0 for example at the day 7/3 - does not exceed the value 345 within the day after, automatically an alarm signalling occurs when the 24 hours are finished). DELTA3=9,E,HOUR (enables alarm for low-production at the configurated value: if the counter of input 3 - starting from 0 for example at 17:00 - does not exceed the value 9 within the hour after, automatically an alarm signalling occurs when 60 minutes are finished).

| Mode=MONTH<br>Mode=DAY<br>Mode=HOUR<br>Sends S to MyALA                         | MS The timed count                    | 7/4, hour 00:00<br>8/3, hour 00:00<br>18:00<br>time<br>T h e M y A L A R M<br>sends signalling if timed<br>count < threshold |
|---------------------------------------------------------------------------------|---------------------------------------|----------------------------------------------------------------------------------------------------|
| FACTORY<br>Loads all default values, by<br>deleting the actual<br>configuration | FACTORY = <pass></pass>               | FACTORY = 3387                                                                                                    |
| FWCODE<br>Returns the firmware version                                          | FWCODE?                               |                                                                                                    |
| HYSTEMP<br>Sets the hysteresis value for<br>Tmin and Tmax alarm                 | HYSTEMP = <temperature></temperature> | HYSTEMP=+5<br>HYSTEMP=-1.1<br>HYSTEMP=1.1<br>HYSTEMP=0                                                                       |
| S SENECA                                                                        | MI002435-E                            | ENGLISH 11/16                                                                                                    |

| COMMAND                                                                                                    | SINTAX                                                              | EXAMPLE                                                                           |
|----------------------------------------------------------------------------------------------------|---------------------------------------------------------------------|-----------------------------------------------------------------------------------|
| HYSTIME<br>Sets the inhibition time about<br>input alarms before generate<br>the next one                          | HYSTIME = <argument>,<br/><minutes></minutes></argument>            | HYSTIME=1, 5<br>HYSTIME=2, 300<br>HYSTIME=3, 26<br>HYSTIME=4, 5<br>HYSTIME=POW, 3 |
| IDOPERATOR<br>Sets or returns the<br>configuration about mobile-<br>phone operator                                 | IDOPERATOR?<br>IDOPERATOR= <id></id>                                | IDOPERATOR=0<br>IDOPERATOR=1<br>IDOPERATOR=2                                      |
| IN<br>Returns the value<br>of digital inputs                                                                       | IN#?                                                                | IN1?<br>IN2?<br>IN3?<br>IN4?                                                      |
| NUMCREDIT<br>Returns or sets the number<br>used to request the residue<br>credit                                   | NUMCREDIT?<br>NUMCREDIT=+404<br>NUMCREDIT=+40916<br>NUMCREDIT=+4155 |                                                                                   |
| NUMIN<br>Returns or adds a phone<br>number into command<br>phonebook                                               | NUMIN?<br>NUMIN= <phone_number></phone_number>                      | NUMIN?<br>NUMIN=+39 3331234567                                                    |
| NUMINE<br>Erase a phone number from<br>the command phonebook                                                       | NUMINE= <phone_number></phone_number>                               | NUMINE=+39 3331234567                                                             |
| NUMOUT<br>Returns or adds a phone<br>number into alarm phonebook                                                   | NUMOUT?<br>NUMOUT= <phone_number></phone_number>                    | NUMOUT=+39 333123456                                                              |
| NUMOUTE<br>Erase a phone number from<br>the alarm phonebook                                                        | NUMOUTE=<br><phone_number></phone_number>                           | NUMOUTE=+39 333123456                                                             |
| NUMSIM<br>Adds a phone number at<br>extended phonebook of SIM<br>(to perform a command<br>corresponding to a ring) | NUMSIM= <phone_number></phone_number>                               | NUMSIM=+39 3331234567                                                             |

| COMMAND                                                                                                    | SINTAX                                                                                                    | EXAMPLE                                                              |
|----------------------------------------------------------------------------------------------------|----------------------------------------------------------------------------------------------------|----------------------------------------------------------------------|
| NUMSIME<br>Delete a phone number from<br>the SIM extended phonebook<br>about (to stop execution of<br>the command on ring) | NUMSIME= <phone_number></phone_number>                                                                                                    | NUMSIME=+39<br>3331234567<br>NUMSIME=ALL                             |
| OPEN<br>Open the digital output                                                                                            | OPEN= <chn></chn>                                                                                                    | OPEN = 1<br>OPEN = 2                                                 |
| PASS<br>Returns the password                                                                                               | PASS?                                                                                                    |                                                                      |
| RINGCMD<br>Returns or sets the command<br>to perform on ring<br>(see the page 7 and 8)                                     | RINGCMD?                                                                                                    | RINGCMD=NULL<br>RINGCMD=STATUS?<br>RINGCMD=COUNT?<br>RINGCMD=CLOSE=1 |
| SIMCONFIG<br>Sets or returns the<br>configuration about SIM card                                                           | SIMCONFIG?<br>SIMCONFIG=DATA<br>SIMCONFIG=VOICE<br>SIMCONFIG=SMSCREDIT<br>SIMCONFIG=RINGCREDIT<br>SIMCONFIG=SWSMSDISABLE<br>SIMCONFIG=SWSMSENABLE<br>SIMCONFIG=PINENABLE,0000 |                                                                      |
| SMSCENTER<br>Returns or configures the<br>number of SMS service<br>center                                                  | SMSCENTER?<br>SMSCENTER=+00000000                                                                                                    |                                                                      |
| STATUS<br>Returns the state of<br>MyALARM                                                                                  | STATUS?                                                                                                    |                                                                      |
| TCLOSE<br>Closes the digital output for a<br>configurable duration                                                         | TCLOSE = <chn>, <seconds></seconds></chn>                                                                                                    | TCLOSE=1<br>TCLOSE=2<br>TCLOSE=1,20<br>TCLOSE=2,300                  |

MI002435-E

**SSENECA** 

ENGLISH 13/16

**SSENECA** 

ENGLISH 10/16

**SENECA** 

MI002435-E

ENGLISH 12/16 SENECA

| COMMANDS                                                                  | SINTAX                                                      | EXAMPLE                                                                                                    |
|---------------------------------------------------------------------------|-------------------------------------------------------------|----------------------------------------------------------------------------------------------------|
| TIMER<br>Sets or returns a timer<br>configuration                         | TIMER?<br>TIMER= <enable></enable>                          | TIMER?<br>TIMER1?<br>TIMER2?<br>TIMER3?<br>TIMER4?<br>TIMER=ENABLE<br>TIMER=DISABLE<br>TIMER1=ENABLE<br>TIMER1=DISABLE                                                 |
| TOGGLE<br>Switches the status of a<br>digital output                      | TOGGLE= <chn></chn>                                         | TOGGLE=1<br>TOGGLE=2                                                                                                    |
| TOPEN<br>Open an output for a desired<br>time                             | TOPEN= <chn>, <seconds></seconds></chn>                     | TOPEN= 1,20<br>TOPEN= 2,300                                                                                                    |
| TOT<br>Returns the value of totalizers                                    | TOT?                                                        |                                                                                                    |
| TOTE<br>Returns and resets the value<br>of a totalizer                    | TOTE#?                                                      | TOTE1?<br>TOTE2?<br>TOTE3?<br>TOTE4?                                                                                                    |
| TOTSET<br>Sets the value of a totalizer                                   | TOTSET= <chn>, <value></value></chn>                        | TOTSET=1, 99999990<br>TOTSET=2, 99999990<br>TOTSET=3, 99999990<br>TOTSET=4, 99999990                                                                                   |
| POSTPONED COMMAND<br>Execution of fast commands<br>(at a given date/hour) | 0-15, <+> <dd mm="" yyyy=""><br/><hh:mm:ss></hh:mm:ss></dd> | 8 (the command combined<br>with «8» is executed<br>immediately)<br>8, 01/01/2012, 12:00 (the<br>command combined with<br>«8» will be executed at<br>01/01/2012, 12:00) |

**SENECA** 

MI002435-E

ENGLISH 15/16

SENECA s.r.l. Via Austria, 26 – 35127 – PADOVA – ITALY Tel. +39.049.8705355 - 8705359 - Fax +39.049.8706287 Manuals and configuration software are available at www.seneca.it

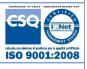

This document is property of SENECA srl. Duplication and reprodution are forbidden, if not authorized. Contents of the present documentation refers to products and technologies described in it. All technical data contained in the document may be modified without prior notice. Content of this documentation is subject to periodical revision.

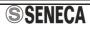